# **Analysis of a Tiling Regulation Study in Partek**® **Genomics Suite**® **6.6**

The example data set used in this tutorial consists of 6 technical replicates from the same human cell line, 3 are SP1 treated, and 3 are non-specific antibody (Ab) negative controls. This experiment was performed using Affymetrix GeneChip® Human Promoter Tiling Arrays.

This tutorial will illustrate how to:

- Import and normalize data from Human Promoter Tiling CEL files
- Normalize the treated samples to the control samples
- Statistically and visually identify regions of binding on the genome
- Generate list of genes in the binding regions

Note: It is recommended that you go through **Chapter 6 The Pattern Visualization System**<sup>®</sup> in the *Partek On-line Help* before going through this tutorial if you have not done so. In addition, this tutorial covers specific information; for general information covering a variety of subjects, see the *Partek On-line Help*.

# **Importing Affymetrix® CEL Files**

The data files for this experiment can be downloaded by selecting **Help > On-line Tutorials** from the Partek main menu. For this example, put the unzipped *Data* files (.CEL and other files) that are underneath the Tiling heading in the folder *C:\Partek Training Data\Tiling\.* 

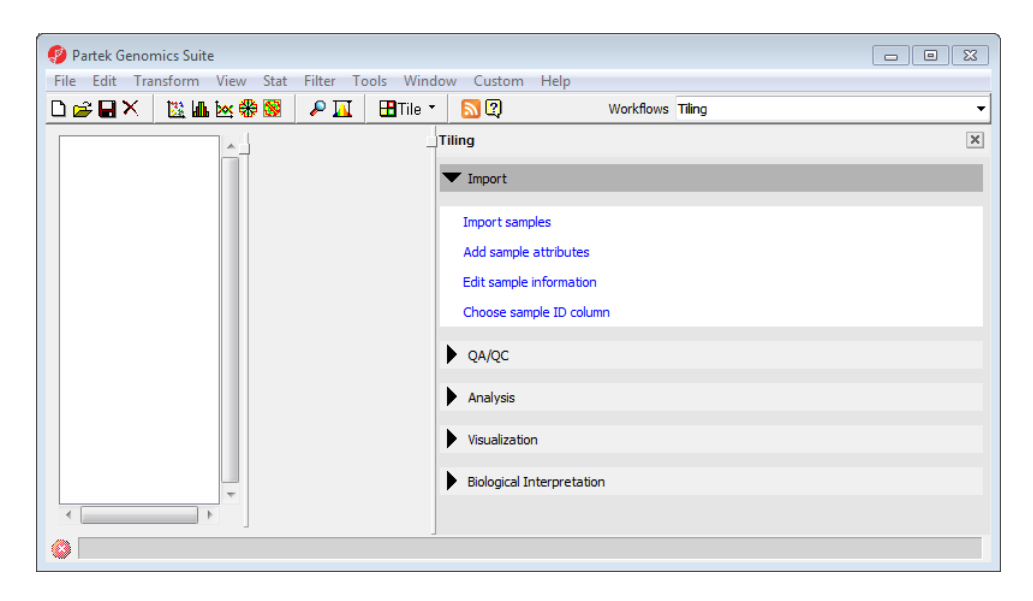

• Select **Tiling** from the *Workflows* drop down [\(Figure 1\)](#page-1-0)

<span id="page-1-0"></span>*Figure 1: Choosing the pre-defined tiling workflow*

- Select **Import Samples** [\(Figure 1\)](#page-1-0)
- The *Load Tiling Data* dialog will appear, select **Import from Affymetrix CEL Files,** and select **OK**
- Select the **Browse** button to select the *C:\Partek Training Data\Tiling*  folder. By default, all the files with a .cel extension are selected [\(Figure 2\)](#page-1-1)

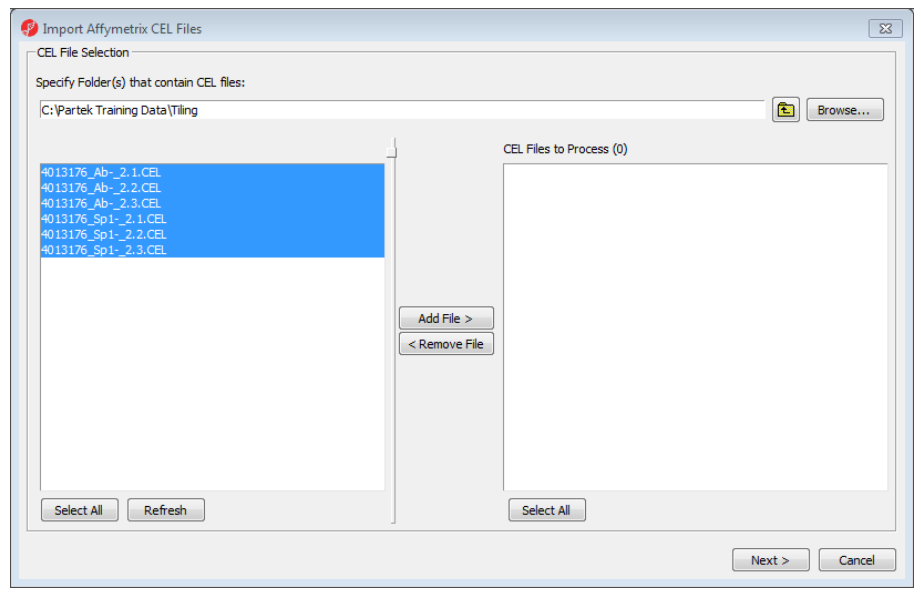

*Figure 2: Selecting the CEL files*

- <span id="page-1-1"></span>• Click the **Add File** > button to move all the .cel files to the right panel. 6 files will be processed
- Click **Next >**, the dialog in [Figure 3](#page-1-2) will appear

<span id="page-1-2"></span>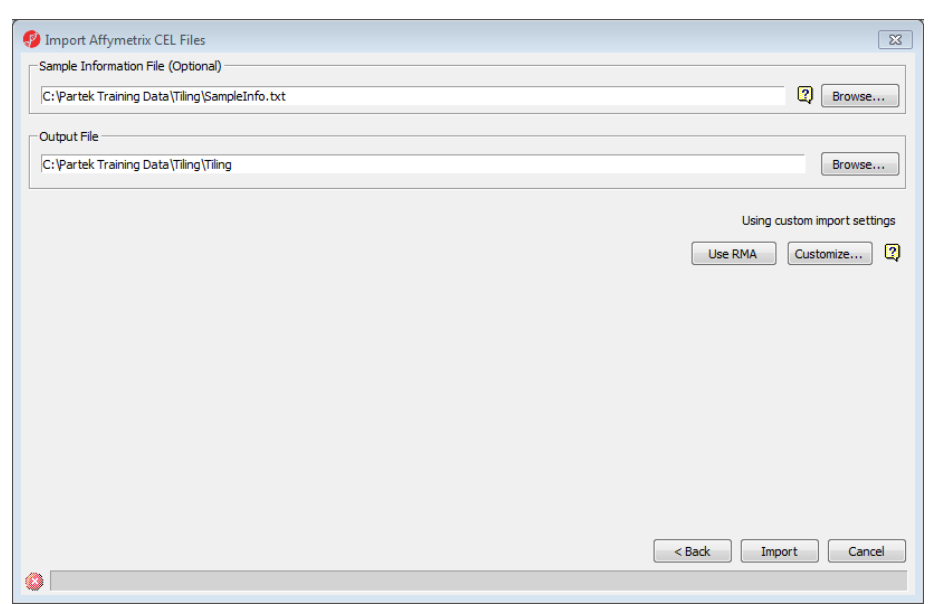

*Figure 3: Specifying the sample information file and output file*

- In [Figure 3,](#page-1-2) *C:\Partek Training Data\Tiling\SampleInfo.txt.fmt* should be automatically selected as the default *Sample Information File*. If it is not, click the first **Browse** button and choose the **SampleInfo.txt.fmt** file that comes with the tutorial data
- Name the *Output File* as **Tiling***.* It is stored at the same location as the CEL files

The default method of normalization is predefined by Partek. It includes **Adjust for probe sequence, RMA Background Correction, Quantile Normalization, and Log (base 2) transformation**. You can view and change the algorithm settings by selecting the **Customize…** button.

• Select **Import** [\(Figure 3\)](#page-1-2)

You might be asked to **Specify the Library File Root Folder** [\(Figure 4\)](#page-2-0). You can select to use your current Affymetrix library folder, if you have already installed software from Affymetrix, such as Expression Console™, Genotyping Console™ etc. Here *C:\Microarray Library* is used as the default library folder.

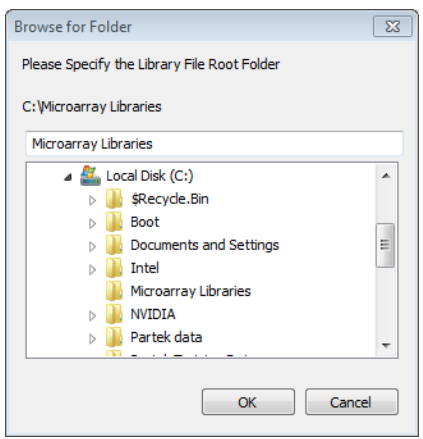

*Figure 4: Specifying the default library root folder*

<span id="page-2-0"></span>Partek will download the needed library files if they could not be found in the default library folder and sub-folders [\(Figure 5\)](#page-3-0). The file downloading is automated, which does not need the user's involvement unless you have firewall issue.

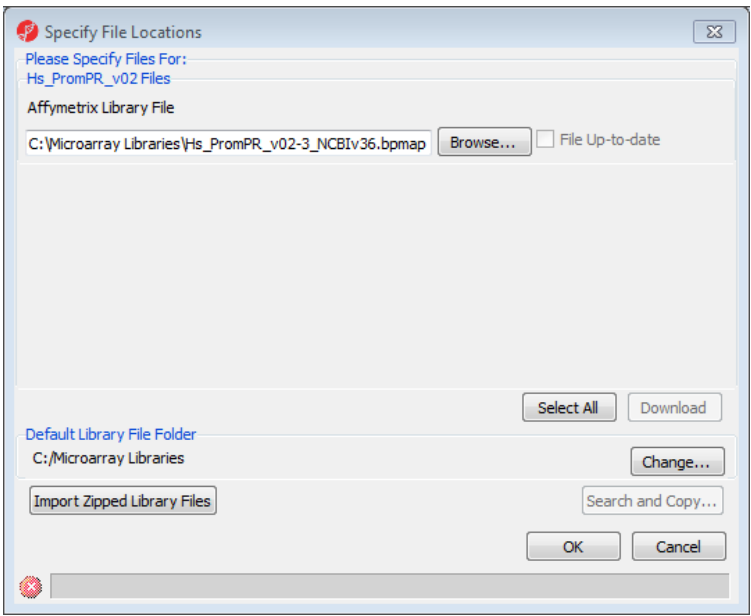

*Figure 5: Configuring the Automated Library File Downloading*

<span id="page-3-0"></span>After all needed files are downloaded, the import will continue. [Figure 6](#page-3-1) shows the data have been imported into the Analytical Spreadsheet®. Six rows represent the 6 samples, ~4 million probes are on the columns, and the values of the probes are intensities in log base 2. Double clicking on an image allows for quality control inspection.

| Partek Genomics Suite - 1 (Tiling)                               |                                              |                     |            |                  |          |                              |                  |                          | $\mathbb{Z}$<br>$\square$<br>$\Box$ |
|------------------------------------------------------------------|----------------------------------------------|---------------------|------------|------------------|----------|------------------------------|------------------|--------------------------|-------------------------------------|
| Edit Transform View Stat Filter Tools Window Custom Help<br>File |                                              |                     |            |                  |          |                              |                  |                          |                                     |
| DBBX 超出函数 2                                                      | $\mathbf{P}$<br><b>H</b> Tile *              | $\mathbb{R}^2$      |            |                  |          |                              | Workflows Tiling |                          | ٠                                   |
| 1 (Tiling)                                                       | - Current Selection 4013176_Ab-_2.1.CEL.pimg |                     |            |                  |          |                              |                  | Δ                        | $\vert x \vert$<br>Tiling           |
|                                                                  | Original                                     | Summarized          | Difference | 4.<br>File Name  | 5.<br>IP | 6.<br>Technical<br>Replicate | 7.<br>Cel<br>Lin |                          | $\blacktriangledown$ Import         |
|                                                                  | 1.                                           |                     |            | 4013176_Ab-_2 Ab |          |                              | HL-<br>en.       | blica                    | Import samples                      |
|                                                                  | 2.                                           |                     |            | 4013176_Ab-_2 Ab |          | 2                            | HL-<br>e ec      |                          | Add sample attributes               |
|                                                                  | з.                                           |                     |            | 4013176_Ab-_2 Ab |          | в                            | HL-<br>--        |                          | Edit sample information             |
|                                                                  | 4.                                           |                     |            | 4013176_Sp1-_Sp1 |          |                              | HL-<br>--        |                          | Choose sample ID column             |
|                                                                  | 5.                                           |                     |            | 4013176_Sp1-_Sp1 |          | $\overline{2}$               | HL-<br>--        |                          |                                     |
|                                                                  | 6.                                           |                     |            | 4013176_Sp1- Sp1 |          | в                            | HĿ<br>en.        |                          | $\blacktriangledown$ QA/QC          |
|                                                                  |                                              |                     |            |                  |          |                              |                  |                          | Plot sample histogram               |
|                                                                  |                                              |                     |            |                  |          |                              |                  |                          | Principal components analysis (PCA) |
|                                                                  |                                              |                     |            |                  |          |                              |                  |                          | Analysis                            |
|                                                                  | 6<br>Rows:                                   | Cols: 4265960 4 III |            |                  |          |                              |                  | $\overline{\phantom{a}}$ | <b>Visualization</b><br>٠           |
| Ø                                                                |                                              |                     |            |                  |          |                              |                  |                          |                                     |

<span id="page-3-1"></span>*Figure 6: Viewing the spreadsheet*

During import, we had associated sample information with the genomic data, we don't need to add more sample attributes, so I will skip the Add Sample Attributes step.

*Note: The library file of this chip is Hs\_PromPR\_v02-3\_NCBIv36.bpmap when this tutorial is written, we need to make sure the genome information is correctly specified.*

*Choose File>Properties, make sure the species is Homo sapiens, click on Edit Genome to choose Genome version hg18*

In the future, if there is new library file distributed, you need to change the genome *version correspondingly.*

## **Quality Assurance / Quality Control (QA/QC)**

• Select **Principal Components Analysis (PCA)** in the *QA/QC* section of the *Workflows* panel to invoke a PCA plot on the 4 million probes. A PCA plot will appear [\(Figure 7\)](#page-4-0)

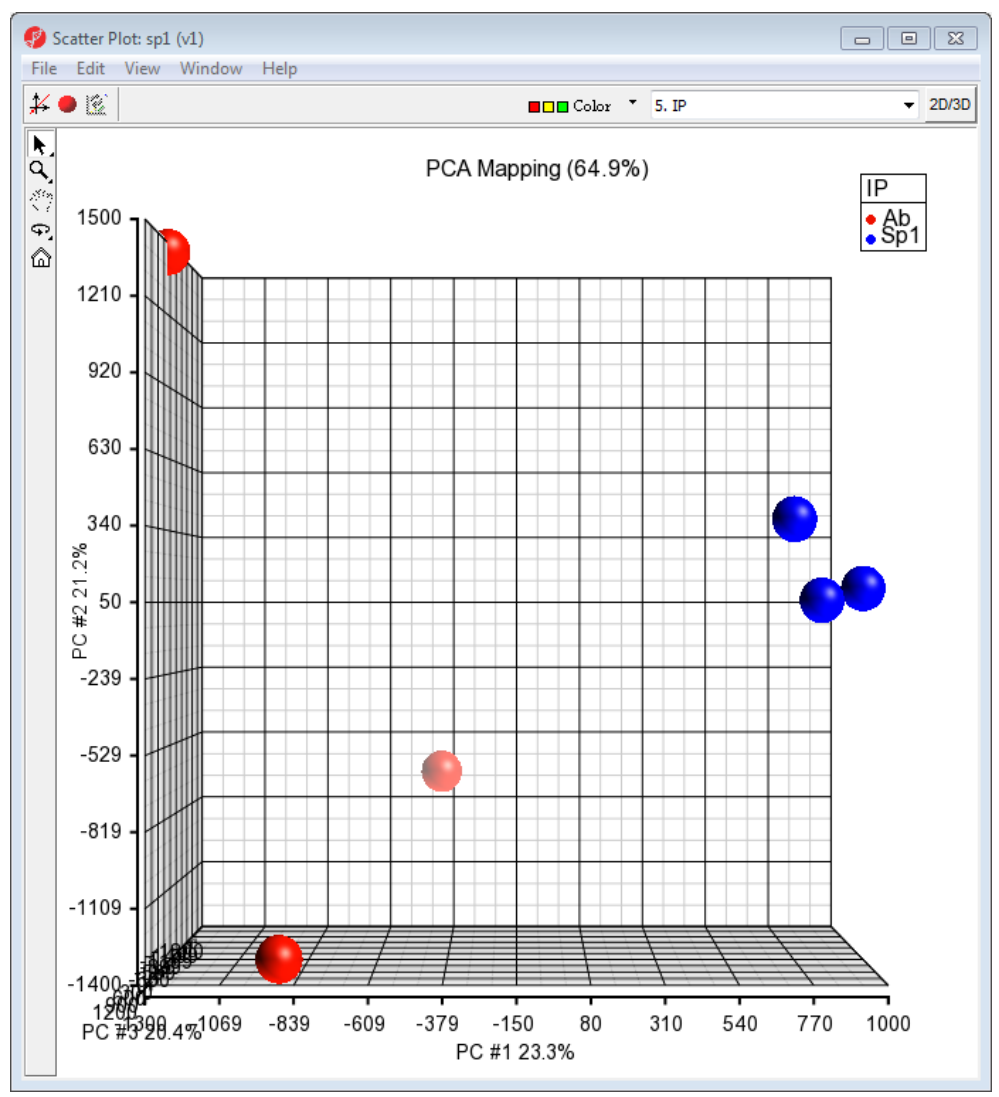

<span id="page-4-0"></span>*Figure 7: Viewing the PCA plot*

This plot shows that the treated samples cluster more tightly than the Antibody minus samples. You can hold your middle mouse button and drag to rotate the plot. • Close the PCA plot

You can also click on the **Sample Histogram** to examine the data using histogram; this part is for you to practice on your own.

#### **Detecting Regions of Binding using the Pre-defined Workflow**

When you have paired samples that have a negative control coupled with the experimental antibody pull down, you need to perform two-way ANOVA (which is equivalent to paired sample t-Test) to find the difference between treatment vs. control on each probe, and then we will use MAT algorithm to detect regions showing enrichment in treatment.

• From the *Analysis* panel, select **ANOVA.** The message in [Figure 8](#page-5-0) will appear. You will need to specify a contrast of the two groups when you do ANOVA, so choose to include T statistics of the contrast in the result output. This is necessary for the next step in the analysis

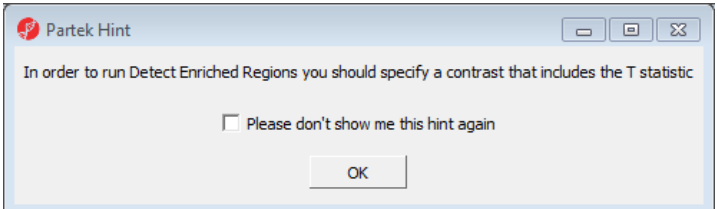

<span id="page-5-0"></span>*Figure 8: Reviewing the Partek hint to specify T statistics in the output*

• After selecting **OK** to dismiss the reminder, the ANOVA dialog will be invoked. For this data set, select both factors located in the *Experimental Factors* panel, and move them to the *ANOVA Factor(s)* panel by selecting the **Add Factor**  $>$  button [\(Figure 9\)](#page-6-0)

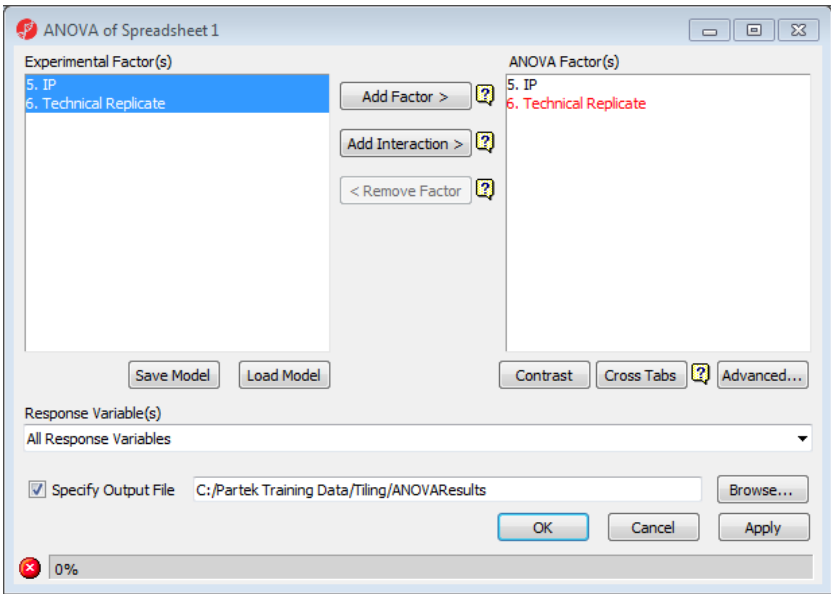

### <span id="page-6-0"></span>*Figure 9: Configuring the ANOVA dialog*

- Select the **Contrast** button on the *ANOVA* dialog to setup a contrast between *Sp1* and *Ab*
- Add **Sp1** to the *group1* panel to the right, and **Ab** to the *group2* panel to the right [\(Figure 10\)](#page-6-1)

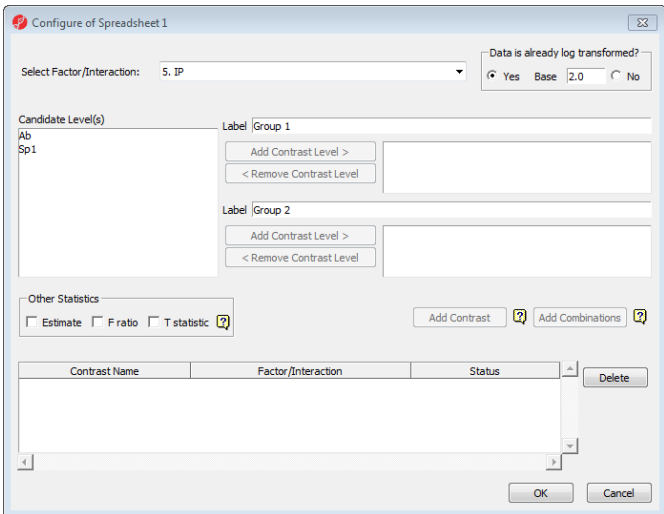

<span id="page-6-1"></span>*Figure 10: Setting up contrasts between Sp1 and Ab*

- Select the **T statistic** check box
- Select the **Add Contrast** button to add it to the *Contrasts* panel at the bottom of the dialog [\(Figure 11\)](#page-6-2). Note that sequence of steps is important.

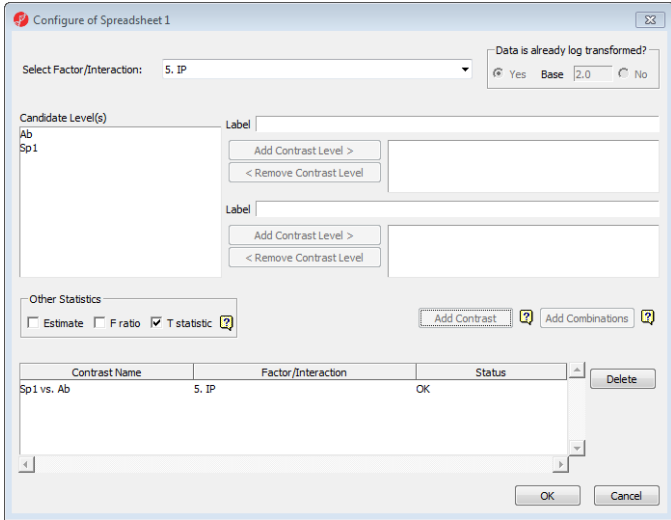

<span id="page-6-2"></span>*Figure 11: Adding the contrast to the Contrast panel*

- Select **OK**
- Select **OK** again to run the ANOVA

In the resulting spreadsheet, each row is a probe, and the columns contain the ANOVA results, like p-value, fold change, T statistic, etc. [\(Figure 12\)](#page-7-0). When the T statistic value is positive, the SP1 group has higher average intensity than the Ab group. When the T statistic is negative, the SP1 group has lower average intensity than that of the Ab group.

| (2) Partek Genomics Suite - 1/ANOVA-2way (ANOVAResults *)     |               |                           |                                     |                            |                                              |                           |                            |                            |                                                                                  |         |                        |               |                                  |
|---------------------------------------------------------------|---------------|---------------------------|-------------------------------------|----------------------------|----------------------------------------------|---------------------------|----------------------------|----------------------------|----------------------------------------------------------------------------------|---------|------------------------|---------------|----------------------------------|
| File Edit Transform View Stat Filter Tools Window Custom Help |               |                           |                                     |                            |                                              |                           |                            |                            |                                                                                  |         |                        |               |                                  |
| <b>DeBX</b><br>医血区器裂<br>$\mathbf{P}$                          | <b>H</b> Tile | 50                        |                                     |                            |                                              |                           |                            |                            |                                                                                  |         |                        |               |                                  |
| $\equiv 1$ (Tiling)                                           |               | Current Selection 3095593 |                                     |                            |                                              |                           |                            |                            |                                                                                  |         |                        |               |                                  |
| ANOVA-2way (ANOVAResults) *                                   |               | 1.<br>Column #            | Column ID                           | з.<br>p-value(IP)          | p-value(Technic p-value(Sp1<br>al Replicate) | 5.<br>vs. Ab)             | 6.<br>Ratio(Sp1 vs.<br>Ab) | $1 \text{ vs. } \text{Ab}$ | ів.<br>Fold-Change(Sp Fold-Change(Sp T(Sp1 vs. Ab)<br>$1 \text{ vs. } \text{Ab}$ |         | 10.<br>$F$ (IP)        | 11.<br>SS/IP) | 12.<br>F(Technical<br>Replicate) |
|                                                               | 1.            | 3095593                   |                                     | chr4.18730355 2.96069e-008 | 2.70284e-007                                 | 2.96069e-008              | 0.765172                   | $-1.3069$                  | Sp1 down vs Ab -5811.71                                                          |         | 3.37759e +007 0.223661 |               | 3.69981e+0                       |
|                                                               | 2.            | 517026                    | chr 10.8940845 2.23258e-007         |                            | 7.15088e-006 2.23258e-007                    |                           | 1.75585                    | 1.75585                    | Sp1 up vs Ab                                                                     | 2116.39 | 4.47912e+006 0.989433  |               | 139842                           |
|                                                               | 3.            | 3610993                   | chr 7.63667054 4.05814e-007         |                            | 5.39114e-005 4.05814e-007                    |                           | 2.93735                    | 2.93735                    | Sp1 up vs Ab                                                                     | 1569.77 | 2.46418e +006 3.62477  |               | 18548                            |
|                                                               | 4.            | 856166                    | chr 11, 1258 179 4, 25702e-007      |                            | 6.12996e-006                                 | 4.25702e-007              | 1.22925                    | 1.22925                    | Sp1 up vs Ab                                                                     | 1532.66 | 2.34906e +006 0.133003 |               | 163132                           |
|                                                               | 5.            | 1295075                   | chr 14, 1042916 5.82461e-007        |                            | 3.64797e-005 5.82461e-007                    |                           | 3.83231                    | 3.83231                    | Sp1 up vs Ab                                                                     | 1310.29 | 1.71685e +006 5.635    |               | 27411.5                          |
|                                                               | 6.            | 2801680                   | chr3.10707082 6.02499e-007          |                            | 0.229123                                     | 6.02499e-007              | 19.1291                    | 19.1291                    | Sp1 up vs Ab                                                                     | 1288.31 | 1.65975e +006 27.192   |               | 3.36447                          |
|                                                               | 7.            | 953038                    | chr 12, 499 1854 6.94808e-007       |                            | 9.9706e-005                                  | 6.94808e-007              | 31,4694                    | 31.4694                    | Sp1 up vs Ab                                                                     | 1199.69 | 1.43924e +006 37.1391  |               | 10028.5                          |
|                                                               | 8.            | 1943722                   | chr 19.7842542 7.26289e-007         |                            | 0.00188911                                   | 7.26289e-007              | 97.4173                    | 97.4173                    | Sp1 up vs Ab                                                                     | 1173.4  | 1.37686e+006 65.461    |               | 528.349                          |
|                                                               | 9.            | 1987859                   | chr 19.1942910 9.15557e-007         |                            |                                              | 1.06294e-005 9.15557e-007 | 0.882489                   | $-1.13316$                 | Sp1 down vs Ab -1045.1                                                           |         | 1.09223e+006 0.0487887 |               | 94078                            |
|                                                               | 10.           | 2086122                   | chr 19.5840970   1.17033e-006       |                            | 4.391e-006                                   | 1.17033e-006              | 0.86259                    | $-1.1593$                  | Sp1 down vs Ab -924,369                                                          |         | 854458                 | 0.0682149     | 227738                           |
|                                                               | 11.           | 396496                    | chr 1, 2328 1627 1, 25938e-006      |                            | 1.64039e-006                                 | 1.25938e-006              | 1.02111                    | 1.02111                    | Sp1 up vs Ab                                                                     | 891.091 | 794043                 | 0.00136267    | 609610                           |
|                                                               | 12.           | 3927700                   | chr9.21683127 1.40724e-006          |                            | 3.081e-005                                   | 1.40724e-006              | 1.09421                    | 1.09421                    | Sp1 up vs Ab                                                                     | 842,976 | 710609                 | 0.0253045     | 32456                            |
|                                                               | 13.           | 1859941                   | chr 18.1744172 1.45138e-006         |                            | 5.11379e-007                                 | 1.45138e-006              | 0.968344                   | $-1.03269$                 | Sp1 down vs Abl-830.059                                                          |         | 688998                 | 0.00323071    | 1.9555e+00                       |
|                                                               | 14.           | 1978165                   | chr 19.1739416 1.46452e-006         |                            |                                              | 1,69572e-005 1,46452e-006 | 2.26677                    | 2.26677                    | Sp1 up vs Ab                                                                     | 826,327 | 682816                 | 2.09087       | 58971                            |
|                                                               | 15.           | 1336436                   | chr 15.3851834 1.62398e-006         |                            | 7.95566e-005 1.62398e-006                    |                           | 0.709721                   | $-1.409$                   | Sp1 down vs Ab -784,71                                                           |         | 615769                 | 0.367057      | 12568.7                          |
|                                                               | 16.           | 691070                    | chr 11.4887938 1.94148e-006         |                            | 2.6793e-006                                  | 1.94148e-006              | 0.833333                   | $-1.2$                     | Sp1 down vs Ab -717.683                                                          |         | 515068                 | 0.103782      | 373231                           |
|                                                               | 17.           | 1024054                   | chr 12.9486731 2.18296e-006         |                            | 1.32599e-005 2.18296e-006                    |                           | 1.07593                    | 1.07593                    | Sp1 up vs Ab                                                                     | 676,826 | 458093                 | 0.0167218     | 75414.2                          |
|                                                               | 18.           | 1932520                   | chr 19.4293888 2.3365e-006          |                            | 0.0150516                                    | 2.3365e-006               | 41.7414                    | 41.7414                    | Sp1 up vs Ab                                                                     | 654,209 | 427989                 | 43.4716       | 65.4382                          |
|                                                               | 19.           | 3943341                   | chr9.35035424 1 <b>2.40001e-006</b> |                            | 3.22063e-006                                 | 2.40001e-006              | 0.955133                   | $-1.04697$                 | Sp1 down vs Ab -645.495                                                          |         | 416664                 | 0.00657901    | 310497                           |
|                                                               | 20.           | 12431                     | chr 1.2451576 2.63921e-006          |                            | 0.00013855                                   | 2.63921e-006              | 1.0954                     | 1.0954                     | Sp1 up vs Ab                                                                     | 615.548 | 378900                 | 0.0259204     | 7216.61                          |
|                                                               | 21.           | 3764532                   | chr8.12339389 3.39061e-006          |                            | 0.00103708                                   | 3.39061e-006              | 67.6044                    | 67,6044                    | Sp1 up vs Ab                                                                     | 543.075 | 294931                 | 55,4322       | 963.246                          |
|                                                               | 22.           | 1973603                   | chr 19.1591172 3.39853e-006         |                            | 2.00236e-006 3.39853e-006                    |                           | 0.900612                   | $-1.11036$                 | Sp1 down vs Ab -542.442                                                          |         | 294244                 | 0.0342114     | 499410                           |
|                                                               | 23.           | 4093155                   | chrX. 15534319 3.49527e-006         |                            | 2.01991e-005 3.49527e-006                    |                           | 1.08141                    | 1.08141                    | Sp1 up vs Ab                                                                     | 534,882 | 286099                 | 0.0191261     | 49506.1                          |
|                                                               | 24.           | 1990098                   | chr 19. 1980589 3.69429e-006        |                            | 2.66311e-005 3.69429e-006                    |                           | 1.20551                    | 1.20551                    | Sp1 up vs Ab                                                                     | 520,276 | 270687                 | 0.109059      | 37549                            |
|                                                               | 25.           | 458356                    | chr 10.3872639 3.88917e-006         |                            | 1.84765e-005 3.88917e-006                    |                           | 0.7703                     | $-1.2982$                  | Sp1 down vs Ab -507.073                                                          |         | 257123                 | 0.212638      | 54121.7                          |
|                                                               | 26.           | 221015                    | chr 1. 14421884 4.01569e-006        |                            | 0.00083917                                   | 4.01569e-006              | 10.5503                    | 10.5503                    | Sp1 up vs Ab                                                                     | 499.021 | 249022                 | 17.332        | 1190.65                          |
|                                                               | 27.           | 1841512                   | chr 18.2642958 4.1267e-006          |                            | 2.61211e-005                                 | 4.1267e-006               | 1.25464                    | 1.25464                    | Sp1 up vs Ab                                                                     | 492.263 | 242323                 | 0.16066       | 38282.2                          |
|                                                               | 28.           | 2114448                   | chr 19.6379424 4.30902e-006         |                            | 0.000988386                                  | 4.30902e-006              | 0.42802                    | $-2.33634$                 | Sp1 down vs Ab -481.736                                                          |         | 232070                 | 2.24818       | 1010.75                          |
|                                                               | 29.           | 1134641                   | chr 13.7680 198   4.39047e-006      |                            | 0.000616043                                  | 4.39047e-006              | 1.12304                    | 1.12304                    | Sp1 up vs Ab                                                                     | 477.247 | 227764                 | 0.0420359     | 1622.26                          |
|                                                               | 30.           | 868749                    | chr 12.643999                       |                            | 4.90505e-006 6.90985e-006                    | 4.90505e-006              | 1.05643                    | 1.05643                    | Sp1 up vs Ab                                                                     | 451.52  | 203870                 | 0.00940714    | 144720                           |
| $\sim$<br>$\mathbb{R}$                                        |               | Rows: 4265949 Cols: 15 JT |                                     |                            |                                              |                           |                            |                            |                                                                                  |         |                        |               |                                  |

<span id="page-7-0"></span>*Figure 12: Viewing the ANOVA result spreadsheet*

Next, the MAT algorithm will be used to detect enriched regions of the treatment.

• Select **Detect Enriched Regions** from the *Workflows* panel. Use the default settings and make sure the *Column to Test* contains the t-statistic from the ANOVA contrast result (Figure 13)

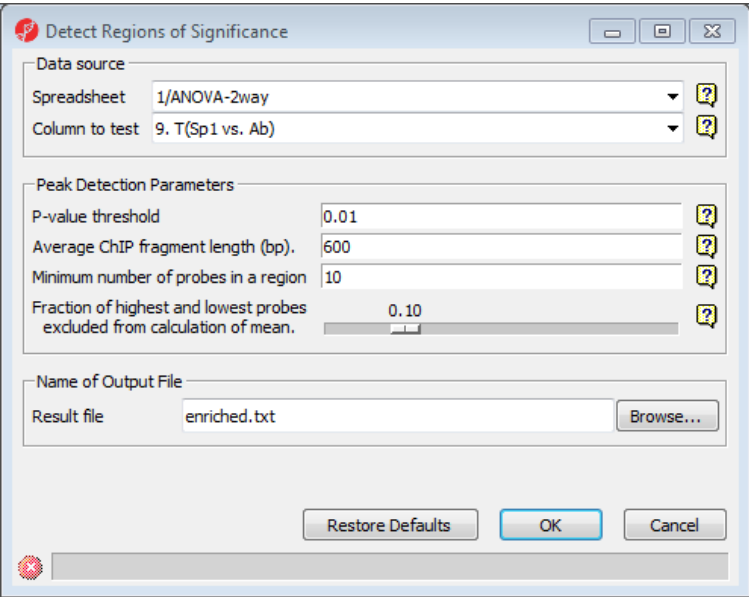

 *Figure 13: Configuring the Detect Regions of Significance dialog*

• The result will be displayed in a child spreadsheet [\(Figure 14\)](#page-9-0)

| Partek Genomics Suite - 1/enriched (enriched.txt)                |                         |                  |                    |                  |                   |     |                                                    |                                                      |                                     |
|------------------------------------------------------------------|-------------------------|------------------|--------------------|------------------|-------------------|-----|----------------------------------------------------|------------------------------------------------------|-------------------------------------|
| Edit Transform View Stat Filter Tools Window Custom Help<br>File |                         |                  |                    |                  |                   |     |                                                    |                                                      |                                     |
| De⊟X<br>$\mathcal{L}$ in                                         |                         | 58               |                    |                  |                   |     |                                                    |                                                      |                                     |
| 医肌区带的                                                            | <b>H</b> Tile           |                  |                    |                  |                   |     |                                                    |                                                      |                                     |
| $\mathbb{A}$<br>$\equiv 1$ (Tiling)                              | Current Selection chr 1 |                  |                    |                  |                   |     |                                                    |                                                      |                                     |
| ANOVA-2way (ANOVAResults) *<br>enriched (enriched.txt)           |                         | 1.<br>chromosome | 2.<br>region start | 3.<br>region end | 4.<br>length(bps) | 5.  | 6.<br>probes in region p-value(region) Fraction of | 7.<br>negatively<br>enriched<br>windows in<br>region | 8.<br>MAT-score on<br>T(Sp1 vs. Ab) |
|                                                                  | 1.                      | chr1             | 553319             | 560597           | 7279              | 189 | 8.78812e-006                                       | 1                                                    | $-43.0192$                          |
|                                                                  | 2.                      | chr <sub>1</sub> | 7752582            | 7754153          | 1572              | 40  | 8.78812e-006                                       | ١o                                                   | 17.5026                             |
|                                                                  | 3.                      | chr <sub>1</sub> | 9893124            | 9894062          | 939               | 27  | 8.78812e-006                                       | 10                                                   | 15.2702                             |
|                                                                  | 4.                      | chr <sub>1</sub> | 11532119           | 11534686         | 2568              | 70  | 8.78812e-006                                       | 1                                                    | $-45.1685$                          |
|                                                                  | 5.                      | chr <sub>1</sub> | 15723689           | 15725688         | 2000              | 44  | 8.78812e-006                                       | 10                                                   | 22.3214                             |
|                                                                  | 6.                      | chr <sub>1</sub> | 16414820           | 16415712         | 893               | 24  | 8.78812e-006                                       | 10                                                   | 24.9088                             |
|                                                                  | 7.                      | chr <sub>1</sub> | 26630993           | 26632294         | 1302              | 36  | 8.78812e-006                                       | ١o                                                   | 26.1632                             |
|                                                                  | 8.                      | chr <sub>1</sub> | 27560929           | 27565521         | 4593              | 124 | 8.78812e-006                                       | ١o                                                   | 43.3807                             |
|                                                                  | 9.                      | chr <sub>1</sub> | 31882539           | 31883911         | 1373              | 33  | 8.78812e-006                                       | 10                                                   | 23.4199                             |
|                                                                  | 10.                     | chr <sub>1</sub> | 32310997           | 32313423         | 2427              | 63  | 8.78812e-006                                       | ١o                                                   | 28.5589                             |
|                                                                  | 11.                     | chr <sub>1</sub> | 32631257           | 32633779         | 2523              | 69  | 8.78812e-006                                       | 10                                                   | 22.6351                             |
|                                                                  | 12.                     | chr <sub>1</sub> | 33273742           | 33275353         | 1612              | 40  | 8.78812e-006                                       | 10                                                   | 18.4886                             |
|                                                                  | 13.                     | chr <sub>1</sub> | 33319956           | 33321766         | 1811              | 49  | 8.78812e-006                                       | 10                                                   | 22.1613                             |
|                                                                  | 14.                     | chr <sub>1</sub> | 33417899           | 33419403         | 1505              | 31  | 8.78812e-006                                       | 10                                                   | 27.3968                             |
|                                                                  | 15.                     | chr <sub>1</sub> | 33420113           | 33421565         | 1453              | 38  | 8.78812e-006                                       | ١o                                                   | 20.9364                             |
|                                                                  | 16.                     | chr <sub>1</sub> | 35268905           | 35270300         | 1396              | 38  | 8.78812e-006                                       | 10                                                   | 23.1376                             |
|                                                                  | 17.                     | chr <sub>1</sub> | 37711551           | 37712878         | 1328              | 36  | 8.78812e-006                                       | ١o                                                   | 17.4931                             |
|                                                                  | 18.                     | chr <sub>1</sub> | 40610273           | 40612010         | 1738              | 39  | 8.78812e-006                                       | 10                                                   | 26.0968                             |
|                                                                  | 19.                     | chr <sub>1</sub> | 40612327           | 40613643         | 1317              | 36  | 8.78812e-006                                       | 10                                                   | 17.5427                             |
|                                                                  | 20.                     | chr <sub>1</sub> | 44914221           | 44916725         | 2505              | 71  | 8.78812e-006                                       | 10                                                   | 17.4308                             |
|                                                                  | 21.                     | chr <sub>1</sub> | 45013128           | 45013937         | 810               | 23  | 8.78812e-006                                       | 10                                                   | 17.1983                             |
|                                                                  | 22.                     | chr <sub>1</sub> | 45249115           | 45252339         | 3225              | 89  | 8.78812e-006                                       | ١o                                                   | 23.1989                             |
|                                                                  | 23.                     | chr <sub>1</sub> | 45821461           | 45822908         | 1448              | 41  | 8.78812e-006                                       | ١o                                                   | 20.7047                             |
|                                                                  | 24.                     | chr <sub>1</sub> | 45925427           | 45927132         | 1706              | 45  | 8.78812e-006                                       | ١o                                                   | 19.7224                             |
|                                                                  | 25.                     | chr <sub>1</sub> | 46485157           | 46487030         | 1874              | 45  | 8.78812e-006                                       | 10                                                   | 29.2953                             |
|                                                                  | 26.                     | chr1             | 46578668           | 46581107         | 2440              | 64  | 8.78812e-006                                       | lo                                                   | 17.3366                             |
|                                                                  | 27.                     | chr1             | 52228700           | 52229785         | 1086              | 26  | 8.78812e-006                                       | ١o                                                   | 52.0283                             |
|                                                                  | 28.                     | chr <sub>1</sub> | 52292933           | 52294728         | 1796              | 46  | 8.78812e-006                                       | 10                                                   | 15.2311                             |
| $\overline{a}$                                                   | Rows:                   | 21193 Cols: 8 4  |                    |                  | m.                |     |                                                    |                                                      |                                     |

<span id="page-9-0"></span>*Figure 14: Viewing the result spreadsheet*

In the result spreadsheet, each row represents a region of significant enrichment. The columns have information about the regions, such as genomic location, number of probes in the region, and statistics results.

The p-value of the region is the empirical p-value of the most significant MAT score included within this region.

The fraction of negatively enrichments of the region represents the proportion of false positive probes included in this region.

MAT score of the region is the maximum MAT score for this region. Positive score means SP1 (group 1 in the contrast) is enriched comparing to Ab (group 2 in the contrast).

- Make sure the enriched spreadsheet is the active spreadsheet, and select **Create region list** on the workflow
- Select the **Specify New Criteria** button on the left panel of *List Creator*
- Type **A** as name of the criteria
- Choose MAT-score(region) from the column drop-down list in the dialog
- Specify to include values greater than 0 only [\(Figure 15\)](#page-10-0) since positive MAT score mean SP1 is enriched comparing to Ab

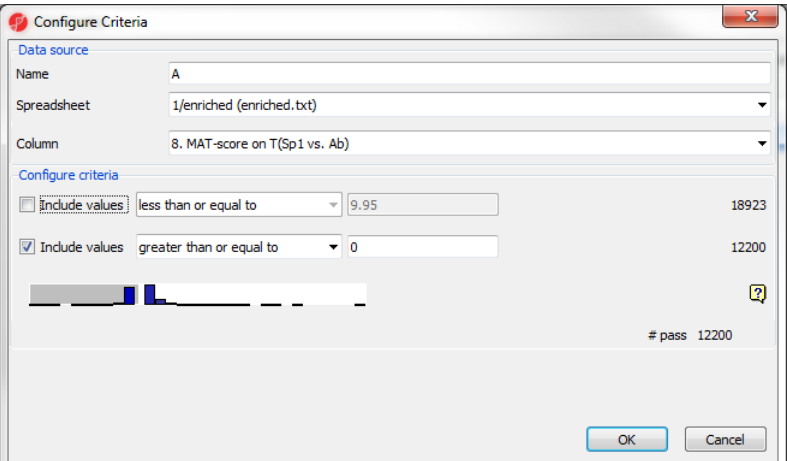

<span id="page-10-0"></span>*Figure 15: Setting region list criteria to choose regions whose MAT score are positive*

• Select **OK**, the criteria will appear on the Criteria panel of List Creator (Figure 16)

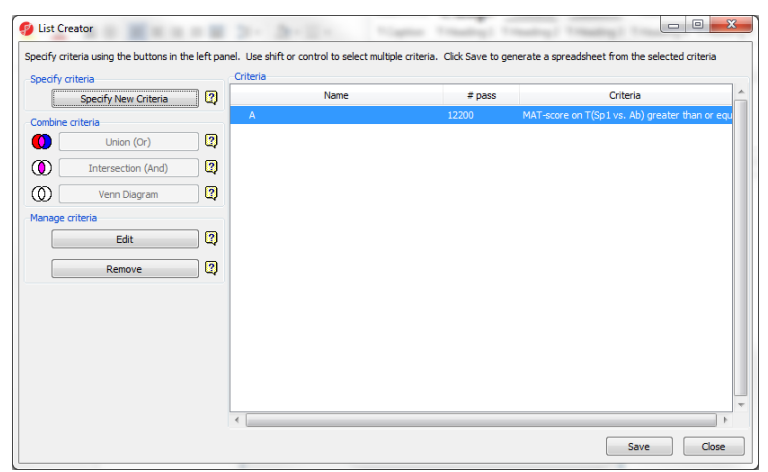

*Figure 16: Select a criteria and save a list of the regions meet the criteria*

- You can create multiple criteria, use Ctrl+left click on each one of them to select and click on Union or Intersection button to create new criteria
- Select one a criteria to highlight it, click **Save** to save a list that meet the selected criteria
- Make sure the criteria you want to use is checked, and select **OK** (Figure [17\)](#page-11-0)

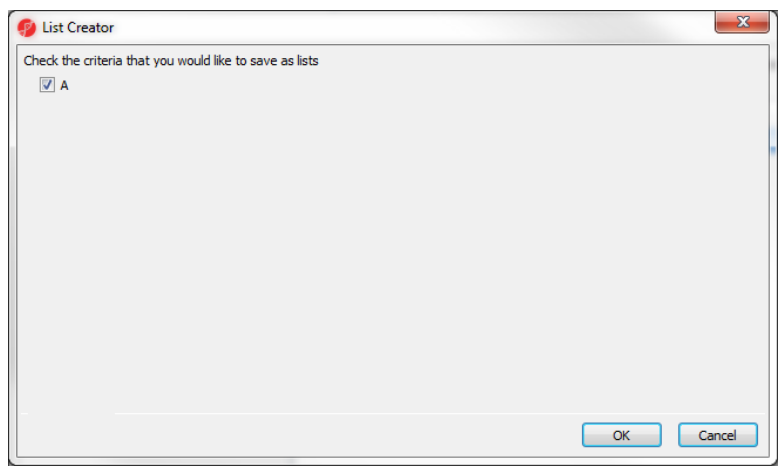

*Figure 17: Naming the result list by using the default name*

<span id="page-11-0"></span>After selecting OK, a new spreadsheet will be created containing the regions that meet the criteria on the rows, which is a subset of the enriched result spreadsheet [\(Figure 18\)](#page-11-1). The *List Creator* dialog can be closed at this point.

| File Edit Transform View                         |                | Stat  |                           | Filter Tools Window | Custom<br>Help   |                   |                                                    |                |                                                     |                                     |
|--------------------------------------------------|----------------|-------|---------------------------|---------------------|------------------|-------------------|----------------------------------------------------|----------------|-----------------------------------------------------|-------------------------------------|
| D∉⊟X<br>医肌区带裂                                    |                |       | $\mathcal{P} \, \Pi$      | <b>H</b> Tile *     | <u>ম ত্র</u>     |                   |                                                    |                |                                                     | Workflows Tiling                    |
| $\Box$ 1 (Tiling)                                | $\mathbb{A}$ . |       | Current Selection 7752582 |                     |                  |                   |                                                    |                |                                                     |                                     |
| 1 (ANOVAResults)<br>2 (enriched.txt)<br>3(A.txt) |                |       | 1.<br>chromosome          | region start        | 3.<br>region end | 4.<br>length(bps) | 5.<br>probes in region p-value(region) Fraction of | 6.             | 7.<br>negatively<br>enriched<br>windows in<br>anion | 8.<br>MAT-score on<br>T(Sp1 vs. Ab) |
|                                                  |                | 1.    | chr <sub>1</sub>          | 7752582             | 7754153          | 1572              | 40                                                 | 8.78812e-006   | lo.                                                 | 17.5026                             |
|                                                  |                | 2.    | chr <sub>1</sub>          | 9893124             | 9894062          | 939               | 27                                                 | 8.78812e-006   | ١o                                                  | 15.2702                             |
|                                                  |                | з.    | chr <sub>1</sub>          | 15723689            | 15725688         | 2000              | 44                                                 | 8.78812e-006   | lo.                                                 | 22.3214                             |
|                                                  |                | 4.    | chr <sub>1</sub>          | 16414820            | 16415712         | 893               | 24                                                 | 8.78812e-006   | lo                                                  | 24.9088                             |
|                                                  |                | 5.    | chr <sub>1</sub>          | 26630993            | 26632294         | 1302              | 36                                                 | 8.78812e-006   | lo                                                  | 26.1632                             |
|                                                  |                | 6.    | chr <sub>1</sub>          | 27560929            | 27565521         | 4593              | 124                                                | 8.78812e-006   | ١o                                                  | 43.3807                             |
|                                                  |                | 7.    | chr <sub>1</sub>          | 31882539            | 31883911         | 1373              | 33                                                 | 8.78812e-006   | lo                                                  | 23.4199                             |
|                                                  |                | 8.    | chr <sub>1</sub>          | 32310997            | 32313423         | 2427              | 63                                                 | 8.78812e-006   | lo                                                  | 28.5589                             |
|                                                  |                | 9.    | chr <sub>1</sub>          | 32631257            | 32633779         | 2523              | 69                                                 | 8.78812e-006   | ١o                                                  | 22.6351                             |
|                                                  |                | 10.   | chr <sub>1</sub>          | 33273742            | 33275353         | 1612              | 40                                                 | 8.78812e-006   | ١o                                                  | 18,4886                             |
|                                                  |                | 11.   | chr <sub>1</sub>          | 33319956            | 33321766         | 1811              | 49                                                 | 8.78812e-006   | lo                                                  | 22.1613                             |
|                                                  |                | 12.   | chr <sub>1</sub>          | 33417899            | 33419403         | 1505              | 31                                                 | 8.78812e-006   | lo                                                  | 27.3968                             |
|                                                  |                | 13.   | chr <sub>1</sub>          | 33420113            | 33421565         | 1453              | 38                                                 | 8.78812e-006   | 10                                                  | 20.9364                             |
|                                                  |                | 14.   | chr <sub>1</sub>          | 35268905            | 35270300         | 1396              | 38                                                 | 8.78812e-006   | ١o                                                  | 23.1376                             |
|                                                  |                | 15.   | chr <sub>1</sub>          | 37711551            | 37712878         | 1328              | 36                                                 | 8.78812e-006   | ١o                                                  | 17.4931                             |
|                                                  |                | 16.   | chr <sub>1</sub>          | 40610273            | 40612010         | 1738              | 39                                                 | 8.78812e-006   | 10                                                  | 26.0968                             |
|                                                  |                | 17.   | chr1                      | 40612327            | 40613643         | 1317              | 36                                                 | 8.78812e-006   | 10                                                  | 17.5427                             |
|                                                  |                | 18.   | chr <sub>1</sub>          | 44914221            | 44916725         | 2505              | 71                                                 | 8.78812e-006   | lo                                                  | 17.4308                             |
|                                                  |                | 19.   | chr <sub>1</sub>          | 45013128            | 45013937         | 810               | 23                                                 | 8.78812e-006   | $\overline{0}$                                      | 17.1983                             |
|                                                  |                | 20.   | chr1                      | 45249115            | 45252339         | 3225              | 89                                                 | 8.78812e-006   | $\overline{0}$                                      | 23.1988                             |
|                                                  |                | 21.   | chr1                      | 45821461            | 45822908         | 1448              | 41                                                 | 8.78812e-006 0 |                                                     | 20.7047                             |
|                                                  |                | Rows: | 12200                     | Cols: $8 \t 4$      |                  |                   | Ш                                                  |                |                                                     |                                     |

<span id="page-11-1"></span>*Figure 18: Viewing the significant region list spreadsheet*

- Select **Find overlapping genes** from the workflow while the newly created region spreadsheet is active (From File>Properties, make sure the genome build is correctly specified, hg18).
- In the *Output Overlapping Features* dialog select **RefSeq Transcripts – 2014-04-29**. Select **OK** (download if needed) [\(Figure 19\)](#page-12-0).

• A new spreadsheet (*gene-list*) will be created by annotating the enriched regions with RefSeq Transcripts with each row of the new spreadsheet corresponds to a transcript.

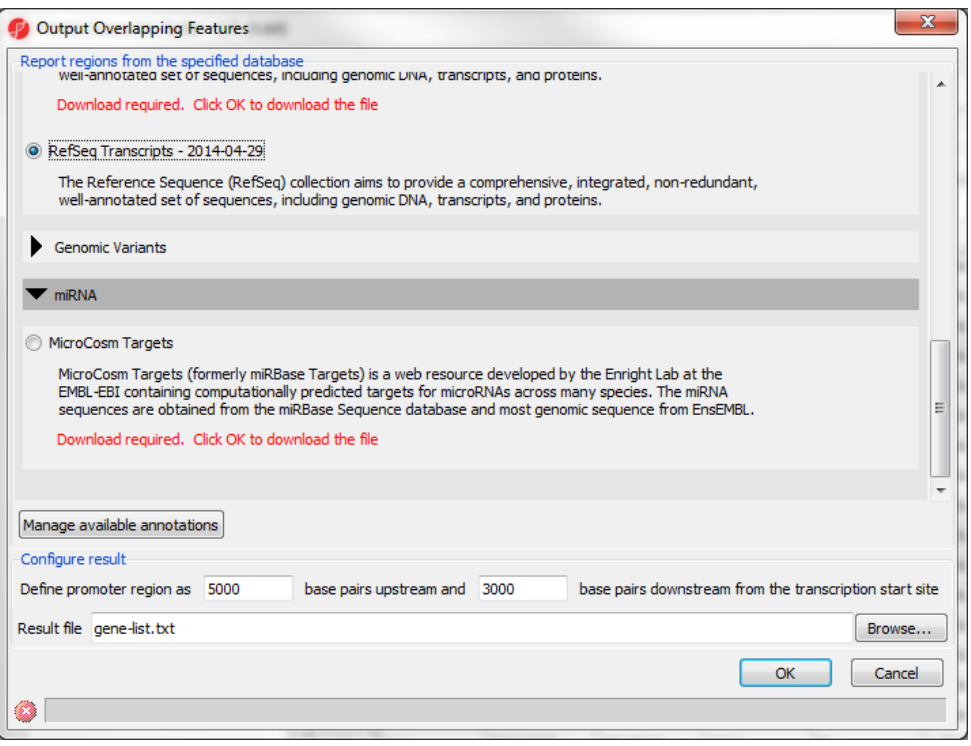

<span id="page-12-0"></span>*Figure 19: Configuring the Output Overlapping Features dialog*

• Right click on the MAT-score column header, and select the **Sort Descending** option; this will place the most significant region on the top of the list [\(Figure 20\)](#page-13-0)

| File Edit Transform View Stat Filter Tools Window Custom Help |                                |                               |                               |                   |                     |                   |                    |     |                                                     |                   |                                      |
|---------------------------------------------------------------|--------------------------------|-------------------------------|-------------------------------|-------------------|---------------------|-------------------|--------------------|-----|-----------------------------------------------------|-------------------|--------------------------------------|
| 医山区紫菜<br><b>DeBX</b>                                          | $\mathcal{P}$ $\blacksquare$   | <b>H</b> Tile                 | 50                            |                   |                     |                   |                    |     | Workflows Choose                                    |                   |                                      |
| $\equiv 1$ (Tiling)                                           | Current Selection 8.78812e-006 |                               |                               |                   |                     |                   |                    |     |                                                     |                   |                                      |
| 1 (ANOVAResults)<br>2 (enriched.txt)                          |                                | 8.<br>Percent<br>overlap with | 9.<br>Percent<br>overlap with | 10.<br>chromosome | 11.<br>region start | 12.<br>region end | 13.<br>length(bps) | 14. | 15.<br>probes in region p-value(region) Fraction of | 16.<br>negatively | 17.<br>MAT-score on<br>T(Sp1 vs. Ab) |
| $\Box$ 3 (A.bxt)                                              | 1.                             | 0.901313                      | 17.8756                       | $_{\rm dr8}$      | 25371627            | 25373170          | 1544               | 41  | 8.78812e-006 0                                      |                   | 120.177                              |
| gene-list (gene-list                                          | 2.                             | 1.5149                        | 47.9922                       | chr <sub>8</sub>  | 25371627            | 25373170          | 1544               | 41  | 8.78812e-006 0                                      |                   | 120, 177                             |
|                                                               | 3.                             | 20.8138                       | 23.6655                       | chr19             | 59666309            | 59667994          | 1686               | 47  | 8.78812e-006 0                                      |                   | 83.6014                              |
|                                                               | 4.                             | 31.5323                       | 48.6199                       | chr9              | 129867502           | 129871450         | 3949               | 109 | 8.78812e-006 0                                      |                   | 82.281                               |
|                                                               | 5.                             | 2.80321                       | 29.1466                       | chr9              | 129867502           | 129871450         | 3949               | 109 | 8.78812e-006 0                                      |                   | 82.281                               |
|                                                               | 6.                             | 100                           | 58.4568                       | chr11             | 9437668             | 9439624           | 1957               | 55  | 8.78812e-006 0                                      |                   | 73.6244                              |
|                                                               | 7.                             | 0.794837                      | 27.44                         | chr11             | 9437668             | 9439624           | 1957               | 55  | 8.78812e-006 0                                      |                   | 73.6244                              |
|                                                               | 8.                             | 0.794837                      | 27.44                         | chr11             | 9437668             | 9439624           | 1957               | 55  | 8.78812e-006 0                                      |                   | 73.6244                              |
|                                                               | 9.                             | 0.794837                      | 27.44                         | chr11             | 9437668             | 9439624           | 1957               | 55  | 8.78812e-006 0                                      |                   | 73.6244                              |
|                                                               | 10.                            | 6.83589                       | 28.0707                       | chr <sub>4</sub>  | 4007151             | 4010431           | 3281               | 57  | 8.78812e-006 0                                      |                   | 73.0388                              |
|                                                               | 11.                            | 48.0168                       | 100                           | chr19             | 7841651             | 7844398           | 2748               | 77  | 8.78812e-006 0                                      |                   | 69.4084                              |
|                                                               | 12.                            | 48.0168                       | 100                           | chr19             | 7841651             | 7844398           | 2748               | 77  | 8.78812e-006 0                                      |                   | 69.4084                              |
|                                                               | 13.                            | 0.495515                      | 3.92157                       | chr19             | 6375766             | 6377244           | 1479               | 42  | 8.78812e-006 0                                      |                   | 67.0917                              |
|                                                               | 14.                            | 2.54391                       | 13.3198                       | chr19             | 6375766             | 6377244           | 1479               | 42  | 8.78812e-006 0                                      |                   | 67.0917                              |
|                                                               | 15.                            | 6.06656                       | 100                           | chr19             | 2285230             | 2286835           | 1606               | 40  | 8.78812e-006 0                                      |                   | 57.3942                              |
|                                                               | 16.                            | 6.06656                       | 100                           | chr19             | 2285230             | 2286835           | 1606               | 40  | 8.78812e-006 0                                      |                   | 57.3942                              |
|                                                               | 17.                            | 20.0946                       | 69.3031                       | chr19             | 50085207            | 50088822          | 3616               | 93  | 8.78812e-006 0                                      |                   | 57.0878                              |
|                                                               | 18.                            | 20.0946                       | 69.3031                       | chr19             | 50085207            | 50088822          | 3616               | 93  | 8.78812e-006 0                                      |                   | 57.0878                              |
|                                                               | 19.                            | 20.0946                       | 69.3031                       | chr19             | 50085207            | 50088822          | 3616               | 93  | 8.78812e-006 0                                      |                   | 57.0878                              |
|                                                               | 20.                            | 0.397667                      | 23.9158                       | chr18             | 58004703            | 58007077          | 2375               | 64  | 8.78812e-006 0                                      |                   | 56.7373                              |
|                                                               | 21.                            | 0.397667                      | 23.9158                       | chr18             | 58004703            | 58007077          | 2375               | 64  | 8.78812e-006 0                                      |                   | 56.7373                              |
|                                                               | 22.                            | 1.31349                       | 66.2737                       | chr18             | 58004703            | 58007077          | 2375               | 64  | 8.78812e-006 0                                      |                   | 56.7373                              |
|                                                               | Rows:                          | 32704 Cols: 17                |                               |                   |                     |                   |                    | m.  |                                                     |                   |                                      |

<span id="page-13-0"></span>*Figure 20: Sorting the gene-list spreadsheet based on MAT score*

[Figure 20](#page-13-0) shows the **Find overlapping genes** results. For a detailed look at the most significant region, right click on the first row header, and select **Browse to Location**.

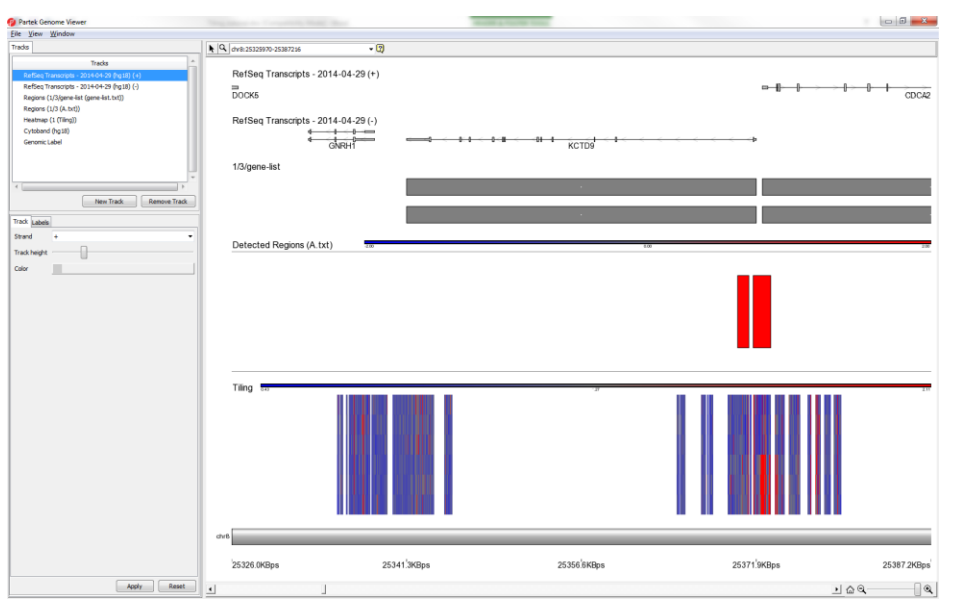

<span id="page-13-1"></span>*Figure 21: Viewing the region view for a region on the top of the result spreadsheet*

In the *Chromosome View* [\(Figure 21\)](#page-13-1), the region selected in the first row of the gene-list spreadsheet is the left most one shown in the *Detected Regions* track.

Furthermore, the top track provides gene isoform information as present in the chosen transcriptome database (*RefSeq* in this example), followed by information retrieved from the *gene-list* spreadsheet, *enriched* spreadsheet, and the original data spreadsheet (*Tiling*), respectively. To help make this plot easier to understand, we will delete some tracks on the plot, since the gene-list track is redundant information, it shows the boundary of the transcript which is provided by the top two tracks (transcriptome database RefSeq track), we will remove it:

• Select **Regions (1/enriched/gene-list(gene-list.txt))** in the list of tracks on the left [\(Figure 22\)](#page-14-0)

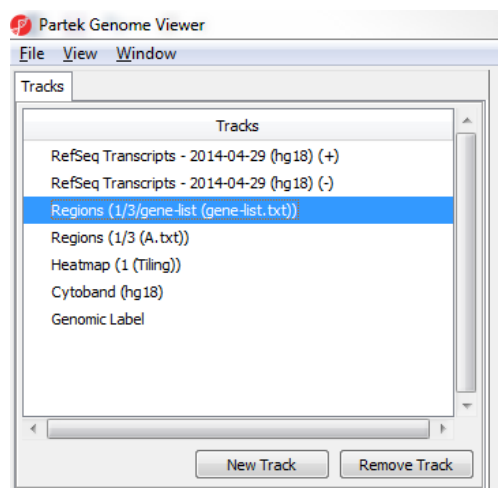

*Figure 22: Configuring the list of tracks*

<span id="page-14-0"></span>• Delete the *Regions (1/enriched/gene-list(gene-list.txt)*) track by selecting the **Remove Track** button on the corresponding line; the dialog will look like in [Figure 23](#page-14-1)

<span id="page-14-1"></span>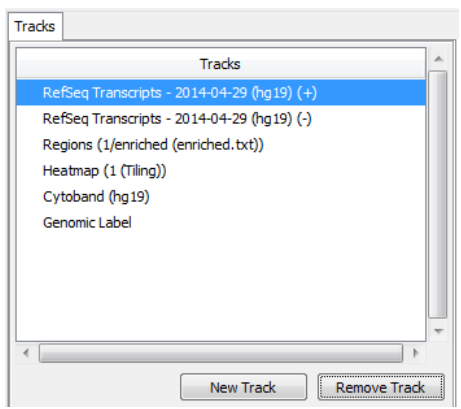

*Figure 23: Configuring the list of tracks: After deleting the 3nd track, leave the tracks showing RefSeq transcripts, enriched regions, the heatmap of the samples, cytobands of the current chromosome and genomic coordinates (label)*

- Select the **Heatmap** track (which is the third track now in the list of tracks), go to the **Labels** tab, set the *Sample label* drop-down list to point to the **IP** column of the top level spreadsheet, and select the **Label all samples** radio button.
- $\sqrt{a}$ RefSeq Transcripts - 2014-04-29 (+)<br>DOCK5  $+ + +$  $+$   $\frac{1}{2}$   $+$  $\mapsto$ RefSen Transcripts - 2014-04-29 (- $\frac{1}{100}$  $\frac{1}{2} \left( \frac{1}{2} + \frac{1}{2} + \frac$  $\mu$  $\overline{a}$ Sp1 Sp1 Sp1 25310.7KBp 25341.3KBps 25371<sup>'</sup>9KBps 25402<sup>'</sup>SKBps 25433  $-4$ coly  $-26$  $\Box$
- Select **Apply**

<span id="page-15-0"></span>*Figure 24: Viewing the promoter region and the genes*

[Figure 24](#page-15-0) shows the region that is at the top of the *gene-list* spreadsheet (the leftmost one). The top track is the isoform track with RefSeq transcripts, and the second track shows regions detected as significant binding region. The  $3<sup>rd</sup>$  track is the heap map of the six samples, and the bottom track is the chromosome cytoband with genomic coordinates.

# **End of Tutorial**

This is the end of the tiling tutorial. If you need additional assistance with this data set, you can call our technical support staff at +1-314-878-2329 or email [support@partek.com.](mailto:support@partek.com)